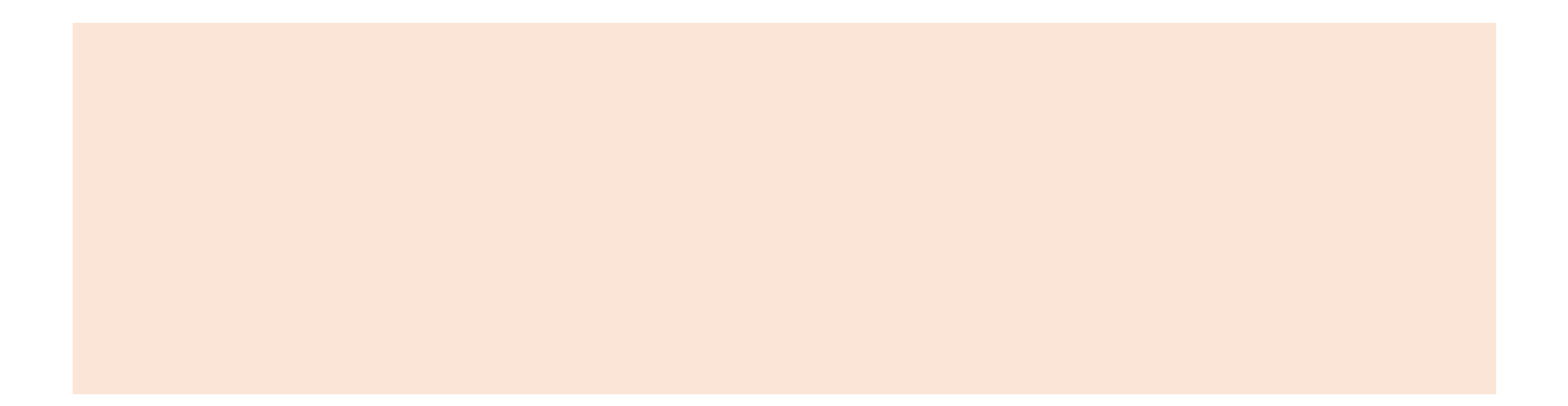

9

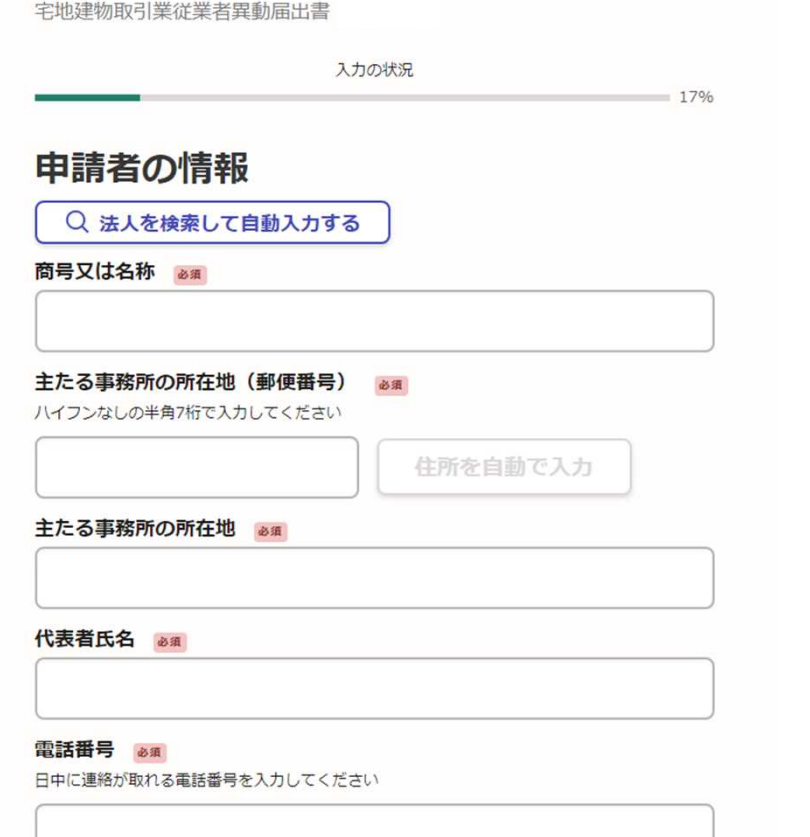

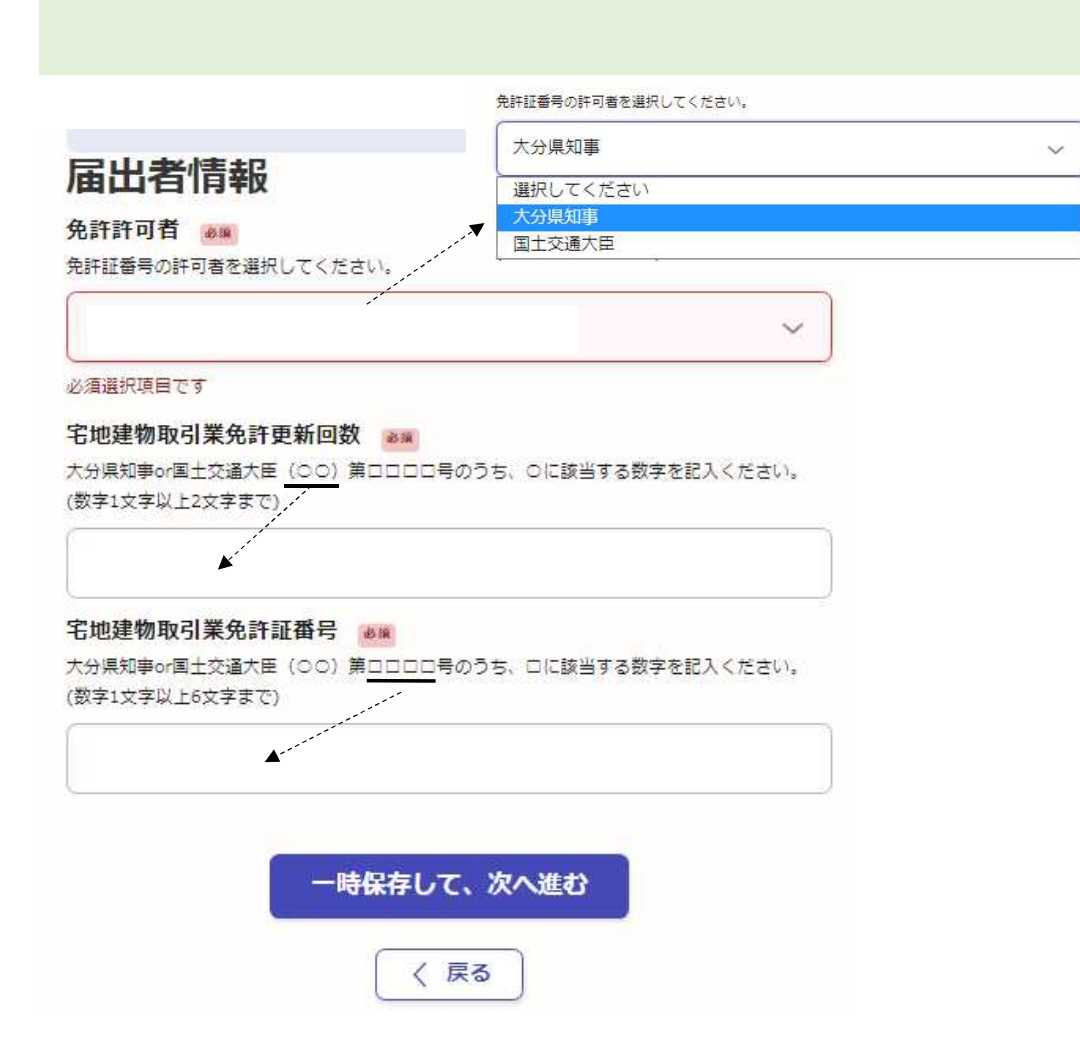

#### 宅地建物取引業従業者異動届出書

入力の状況

 $50%$ 

# 届出方法の選択

届出方法の選択 必須

届出の方法を選択してください。ただし、「表示された項目に入力して届出を行う」場合に入力 できるのは、6人までです。7人以上届出る場合は「ワードファイル等で作成した宅地建物取引業 従業者異動届書を提出する」を選択して、ファイル添付で提出してください。

○ 表示された項目に入力して届出を行う

ワードファイル等で作成した宅地建物取引業従業者異動届出書を  $\circ$ 添付し、届出を行う

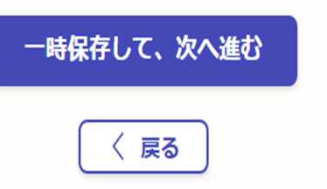

 $\overline{7}$ 

6

6

## 異動者情報

#### 異動者情報 ##

「表示された項目に入力して届出を行う」を選択した方のみ入力してください。(最大6人ま  $\overline{C}$ 

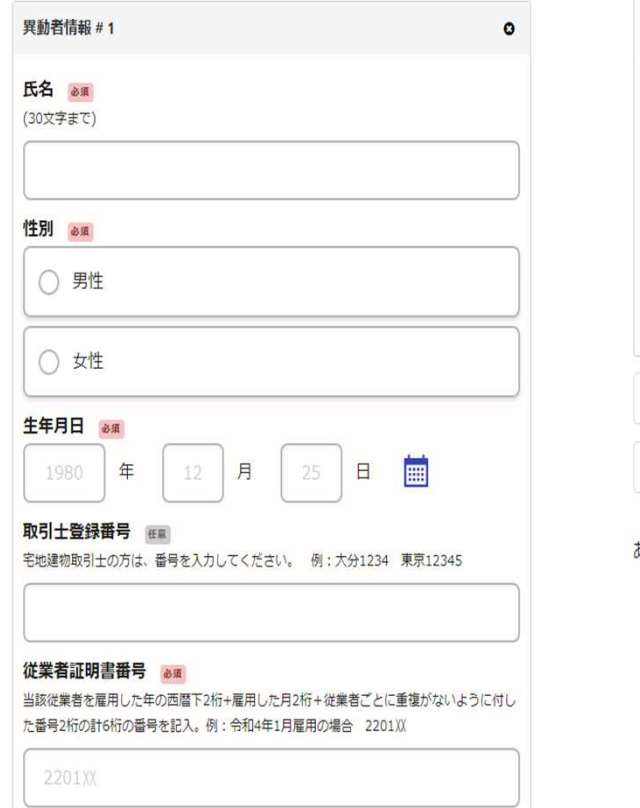

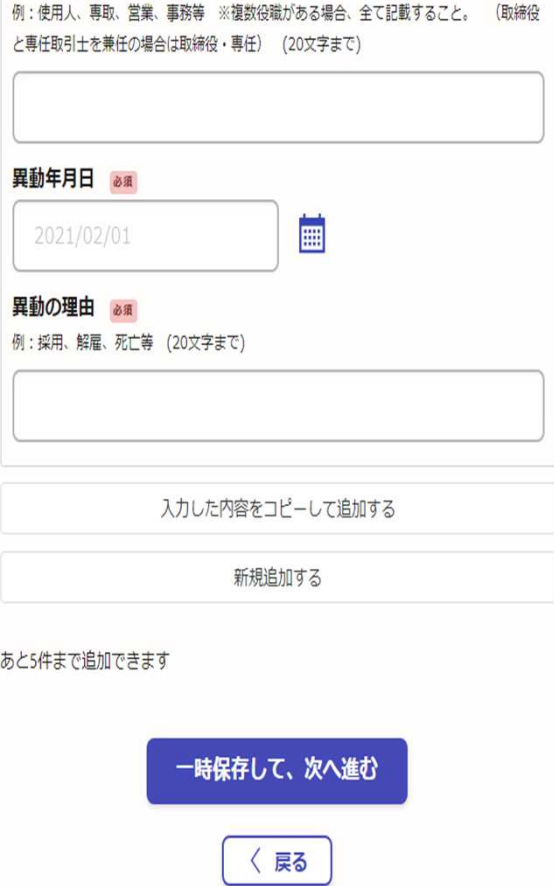

主たる職務内容 るま

### 異動者情報

#### 異動者情報 **在**

「表示された項目に入力して届出を行う」を選択した方のみ入力してください。 (最大6人ま  $\overline{C}$ )

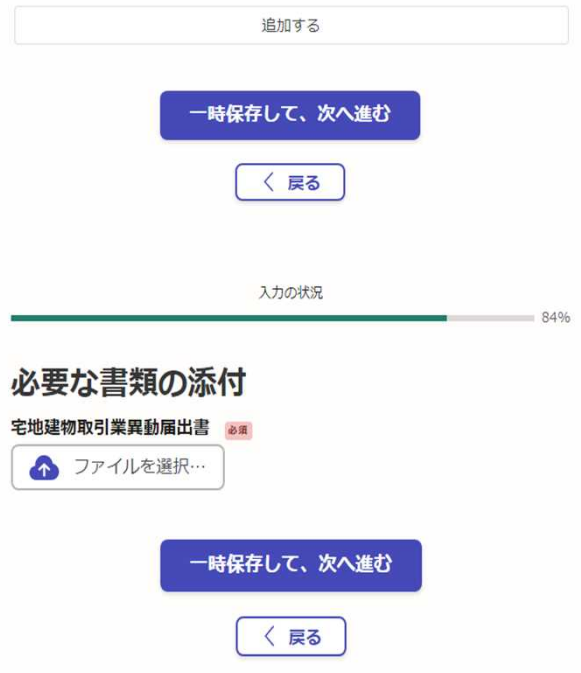

PDF